Télécommande mobile HP (certains modèles) Manuel de l'utilisateur

© Copyright 2008 Hewlett-Packard Development Company, L.P.

Windows et Windows Vista sont des marques commerciales ou des marques déposées de Microsoft Corporation aux États-Unis et/ou dans d'autres pays.

Les informations contenues dans ce document peuvent être modifiées sans préavis. Les garanties relatives aux produits et aux services HP sont décrites dans les textes de garantie limitée expresse qui les accompagnent. Aucun élément du présent document ne peut être interprété comme constituant une garantie supplémentaire. HP ne saurait être tenu pour responsable des erreurs ou omissions de nature technique ou rédactionnelle qui pourraient subsister dans le présent document.

Deuxième édition : juin 2008

Référence du document : 468522-052

# **Sommaire**

**[1 Fonctions des composants](#page-4-0) [2 Aide-mémoire des boutons](#page-5-0) [3 Insertion de la batterie](#page-8-0) [4 Résolution des problèmes](#page-10-0) [Index ................................................................................................................................................................](#page-11-0)..... 8**

### <span id="page-4-0"></span>**1 Fonctions des composants**

**FREMARQUE :** Votre ordinateur peut inclure une télécommande mise à jour ne fonctionnant pas selon les procédures décrites dans ce guide. Pour obtenir le dernier manuel de l'utilisateur, accédez à la page de support produit de votre ordinateur à l'adresse <http://www.hp.com>.

La lentille infrarouge de la télécommande établit la liaison entre la télécommande et l'ordinateur. Une liaison correcte requiert une trajectoire sans aucun obstacle entre la lentille infrarouge de la télécommande et celle de l'ordinateur.

Informations à retenir :

- La télécommande fonctionne avec le système d'exploitation Windows® et avec le logiciel QuickPlay (certains modèles). Les fonctions des boutons varient selon le logiciel utilisé.
- **FREMARQUE :** Pour plus d'informations sur l'utilisation de QuickPlay, reportez-vous à l'aide du logiciel QuickPlay.
- Certains boutons de la télécommande offrent les mêmes fonctions que ceux de l'ordinateur. Ainsi, l'interrupteur d'alimentation sur la télécommande et celui sur l'ordinateur permettent les mêmes opérations et sont interchangeables.
- Certains boutons de la télécommande jouent le même rôle que certaines touches d'activation de l'ordinateur. Pour plus d'informations sur les touches d'activation prises en charge, reportez-vous au manuel de l'utilisateur *Périphériques de pointage et clavier*.

Pour accéder aux manuels de l'utilisateur, sélectionnez **Démarrer > Aide et support > Manuels de l'utilisateur**.

D'autres boutons de la télécommande offrent des fonctions qui ne sont pas disponibles par l'intermédiaire des boutons de l'ordinateur ni par l'intermédiaire des touches d'activation.

## <span id="page-5-0"></span>**2 Aide-mémoire des boutons**

Cette section fournit des informations sur les fonctions des boutons de la télécommande.

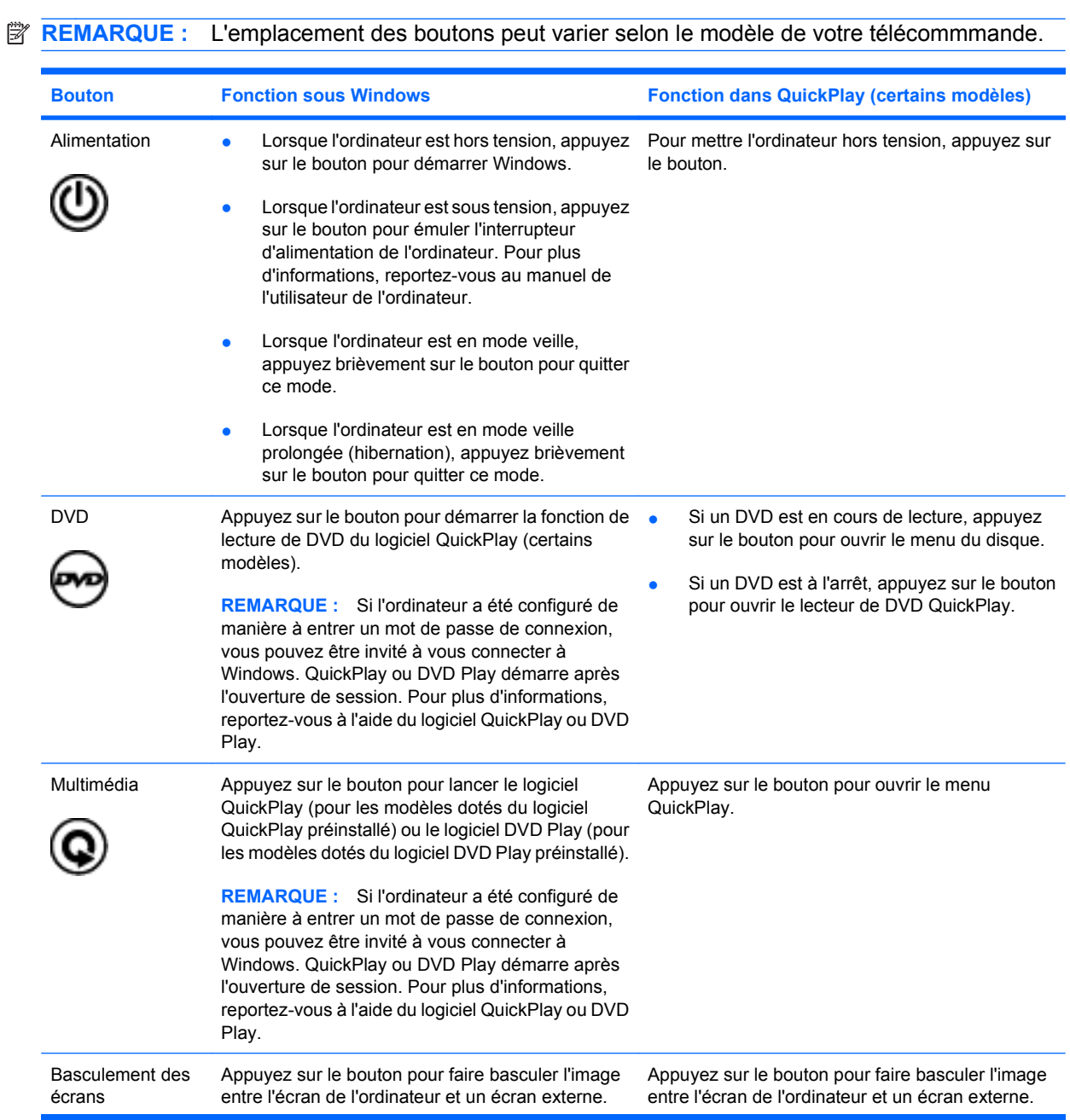

<span id="page-6-0"></span>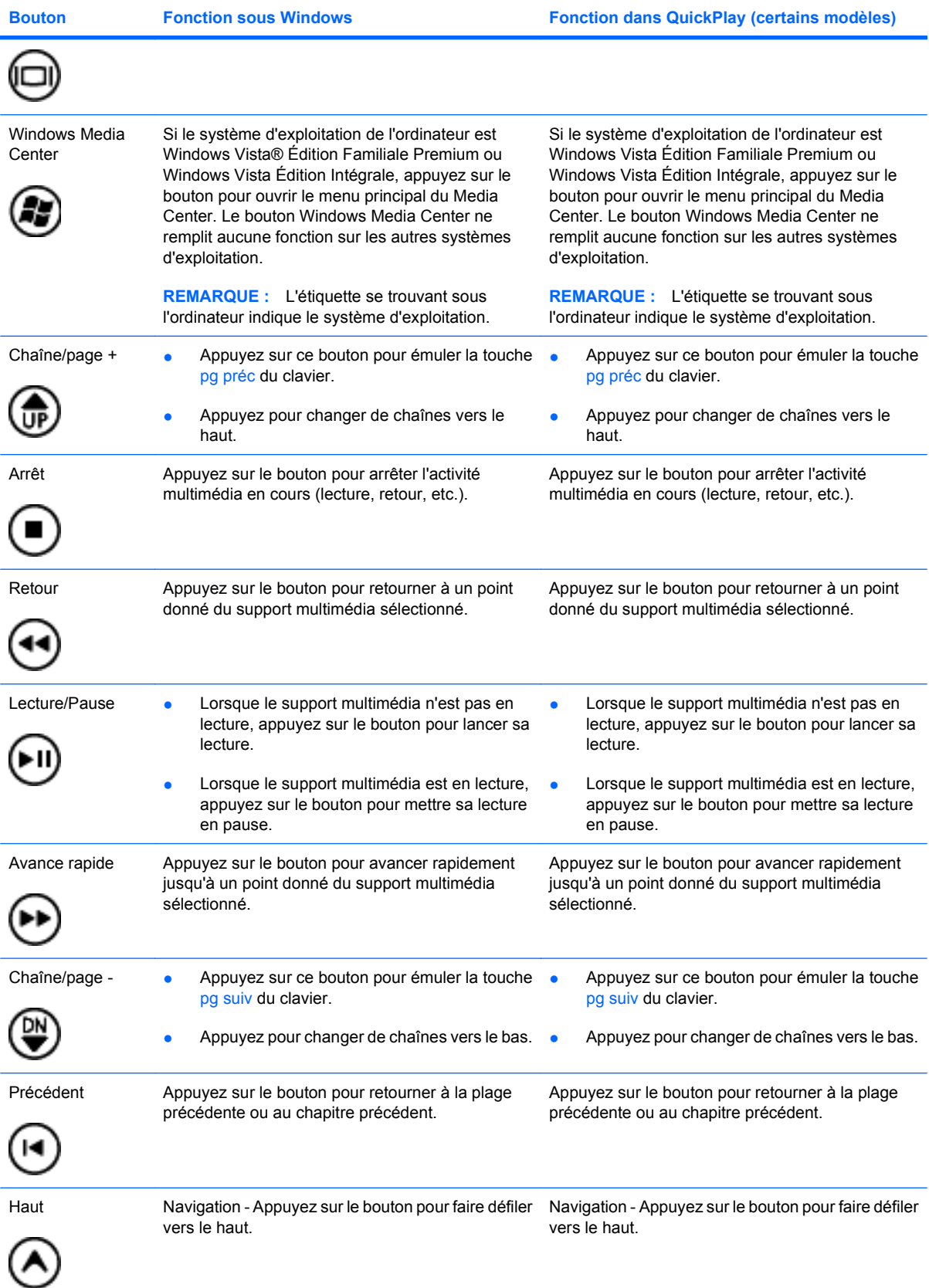

<span id="page-7-0"></span>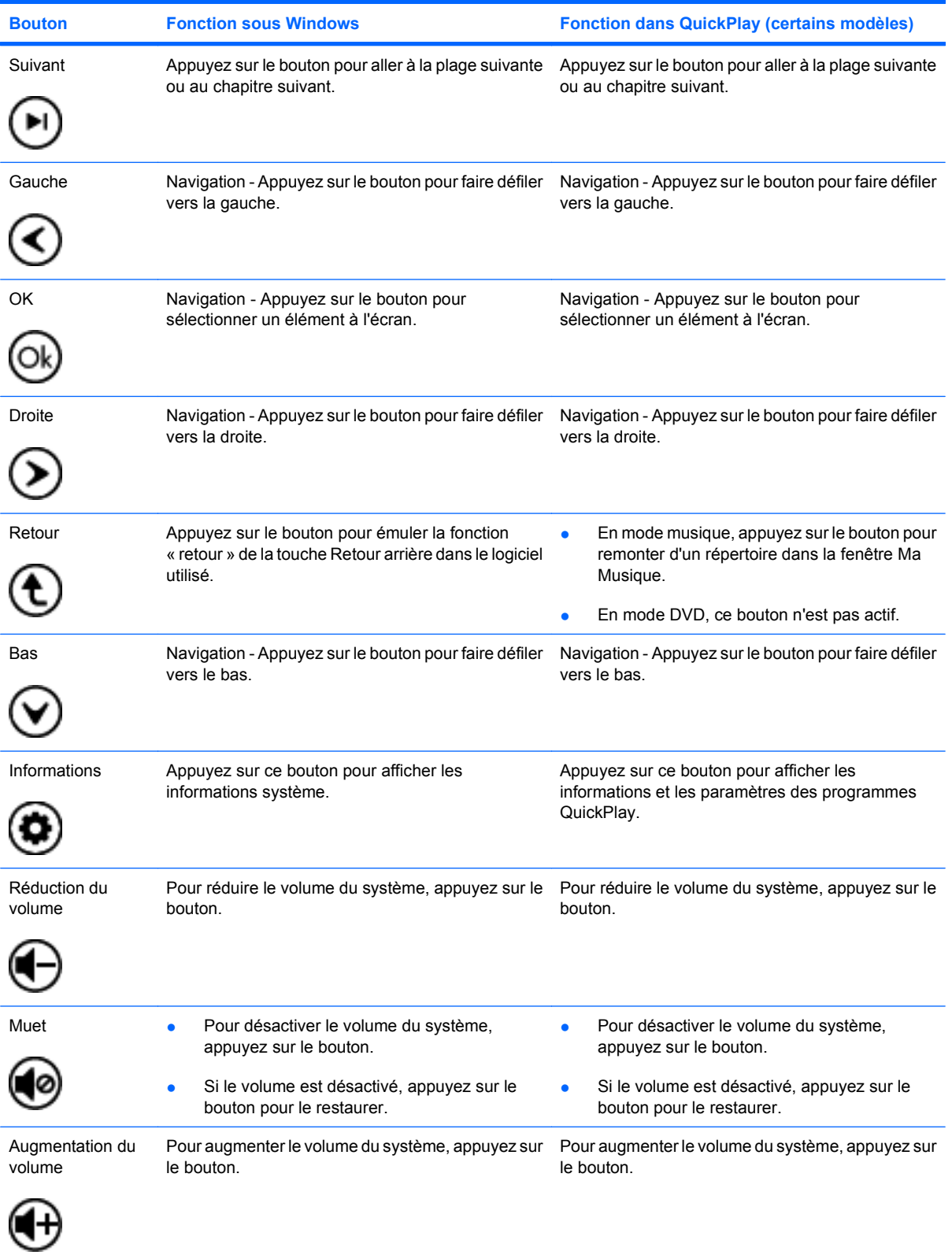

### <span id="page-8-0"></span>**3 Insertion de la batterie**

**AVERTISSEMENT !** Pour réduire les risques de sécurité potentiels, n'utilisez que la batterie fournie avec l'ordinateur, une batterie de rechange fournie par HP ou une batterie compatible achetée auprès de HP.

Pour la mise au rebut des batteries usagées, conformez-vous à la section *Informations sur les réglementations, la sécurité et les conditions d'utilisation* du disque du manuel de l'utilisateur ou de la section Aide et support. Pour accéder aux notices, sélectionnez **Démarrer > Aide et support > Manuels de l'utilisateur**.

Pour insérer la batterie dans la télécommande, procédez comme suit :

**1.** Au dos de la télécommande, soulevez le cache du compartiment de la batterie **(1)** et retirez-le **(2)**.

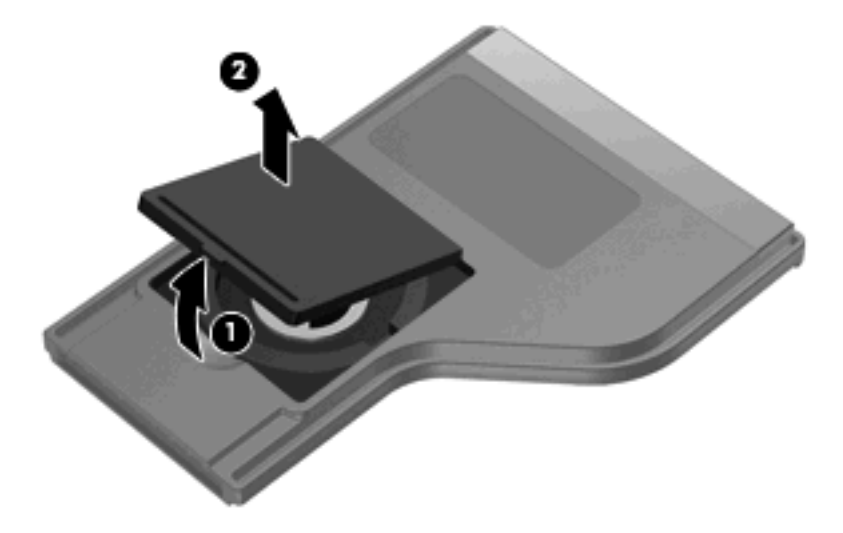

**2.** Le côté+ de la batterie orienté vers le haut, insérez la batterie dans le compartiment **(1)**.

**3.** Alignez le cache du compartiment de la batterie **(2)** avec le compartiment de la batterie, puis exercez une pression vers le bas pour fermer le cache **(3)**.

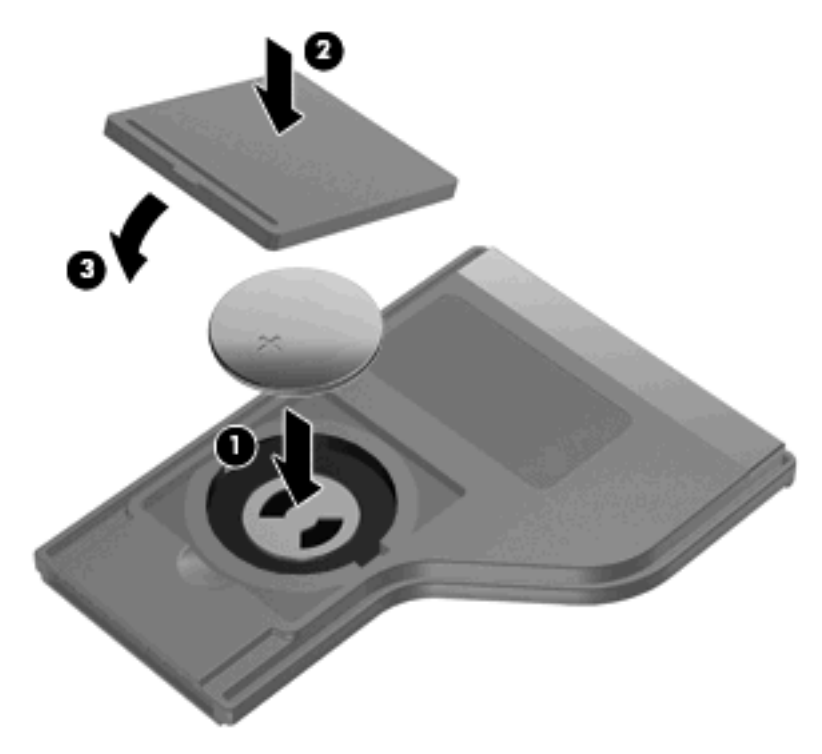

## <span id="page-10-0"></span>**4 Résolution des problèmes**

Effectuez les vérifications suivantes si votre télécommande ne fonctionne pas correctement :

- Assurez-vous que l'espace entre la télécommande et le port infrarouge de l'ordinateur ou de la station d'accueil en option est dégagé.
- Assurez-vous de rester à portée du port infrarouge de l'ordinateur ou de la station d'accueil en option.
- Vérifiez que la batterie est installée correctement et chargée. Remplacez la batterie le cas échéant.
- Assurez-vous d'utiliser la télécommande avec un ordinateur ou une station d'accueil en option pris en charge.

### <span id="page-11-0"></span>**Index**

#### **A**

arrêt, bouton [3](#page-6-0) avance rapide, bouton [3](#page-6-0)

#### **B**

bas, bouton [4](#page-7-0) basculement des écrans, bouton [2](#page-5-0) batterie, insertion [5](#page-8-0) boutons aide-mémoire [2](#page-5-0) alimentation [2](#page-5-0) arrêt [3](#page-6-0) augmentation du volume [4](#page-7-0) avance rapide [3](#page-6-0) bas [4](#page-7-0) basculement des écrans [2](#page-5-0) chaîne/page - [3](#page-6-0) chaîne/page + [3](#page-6-0) droite [4](#page-7-0) DVD [2](#page-5-0) gauche [4](#page-7-0) haut [3](#page-6-0) informations [4](#page-7-0) lecture/pause [3](#page-6-0) muet [4](#page-7-0) multimédia [2](#page-5-0) OK [4](#page-7-0) précédent [3](#page-6-0) réduction du volume [4](#page-7-0) retour [3,](#page-6-0) [4](#page-7-0) suivant [4](#page-7-0) Windows Media Center [3](#page-6-0)

#### **C**

chaîne/page -, bouton [3](#page-6-0) chaîne/page +, bouton [3](#page-6-0)

#### **D**

droite, bouton [4](#page-7-0)

DVD, bouton [2](#page-5-0)

#### **G**

gauche, bouton [4](#page-7-0)

#### **H**

haut, bouton [3](#page-6-0)

#### **I**

informations, bouton [4](#page-7-0) insertion de la batterie [5](#page-8-0) interrupteur d'alimentation [2](#page-5-0)

#### **L**

lecture/pause, bouton [3](#page-6-0) lentille infrarouge [1](#page-4-0)

#### **M**

muet, bouton [4](#page-7-0) multimédia, bouton [2](#page-5-0)

#### **O**

OK, bouton [4](#page-7-0)

#### **P**

précédent, bouton [3](#page-6-0)

#### **Q**

QuickPlay [1](#page-4-0)

#### **R**

résolution des problèmes [7](#page-10-0) retour, bouton [3,](#page-6-0) [4](#page-7-0)

#### **S**

suivant, bouton [4](#page-7-0)

#### **V**

volume, bouton d'augmentation [4](#page-7-0) volume, bouton de réduction [4](#page-7-0)

#### **W**

Windows Media Center, bouton [3](#page-6-0)

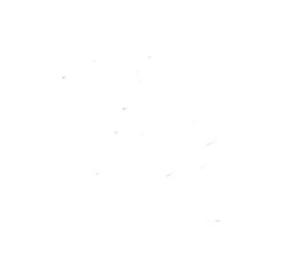